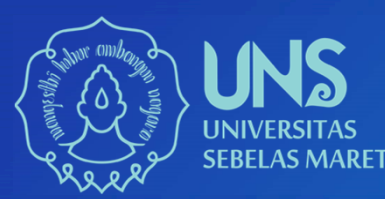

#### Panduan Pendaftaran KKN<br>KKN DI ERA COVID-19 KKN DI ERA COVID-19**UPKKN LPPM UNS**

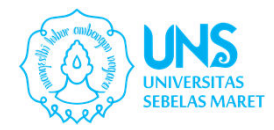

Alur

Login menggunakan SSO

Melakukan update biodata, penyakit

Mengunggah berkas Prasyarat (Ijin Orang Tua, Keterangan Sehat dan Pakta Integritas)

Mengisikan Alamat Lokasi KKN

Finalisasi

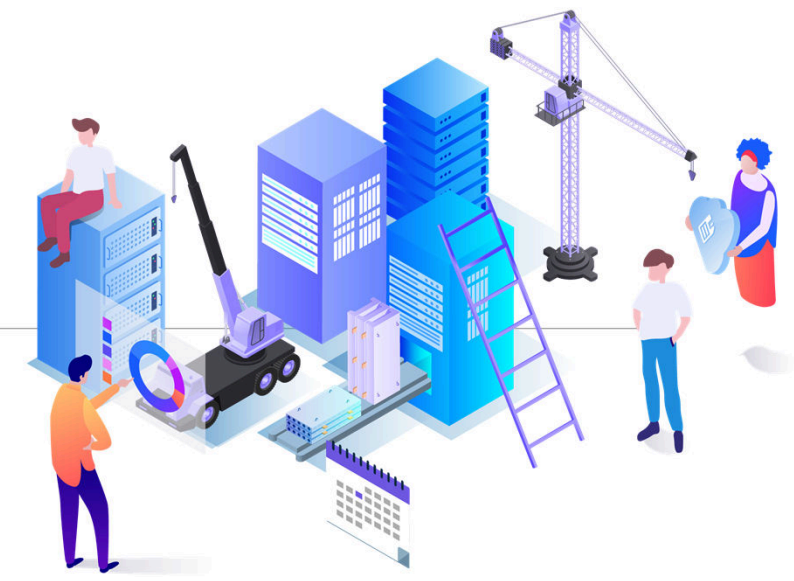

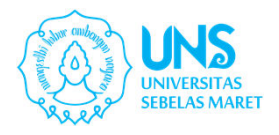

### Login (kkn.uns.ac.id)

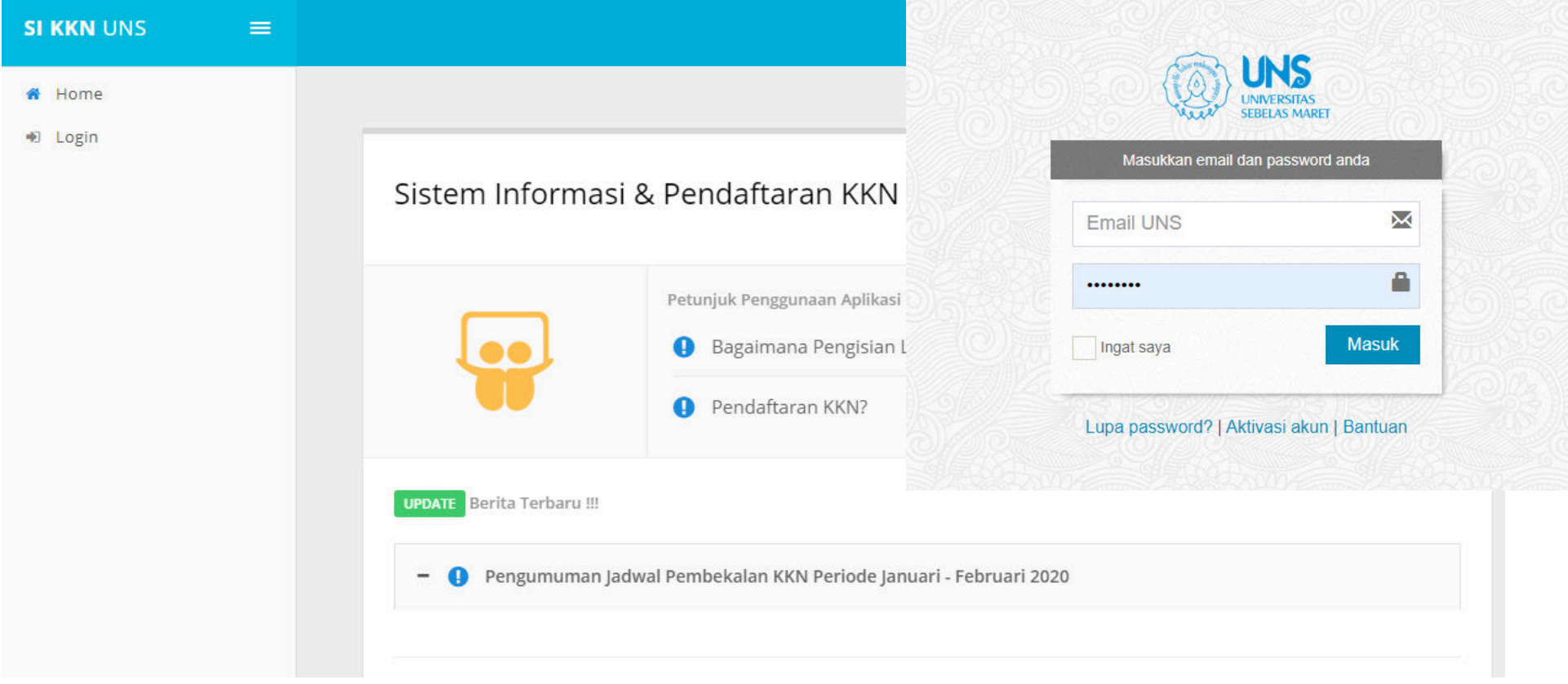

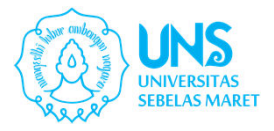

## Buku Saku dan Panduan Aplikasi KKN

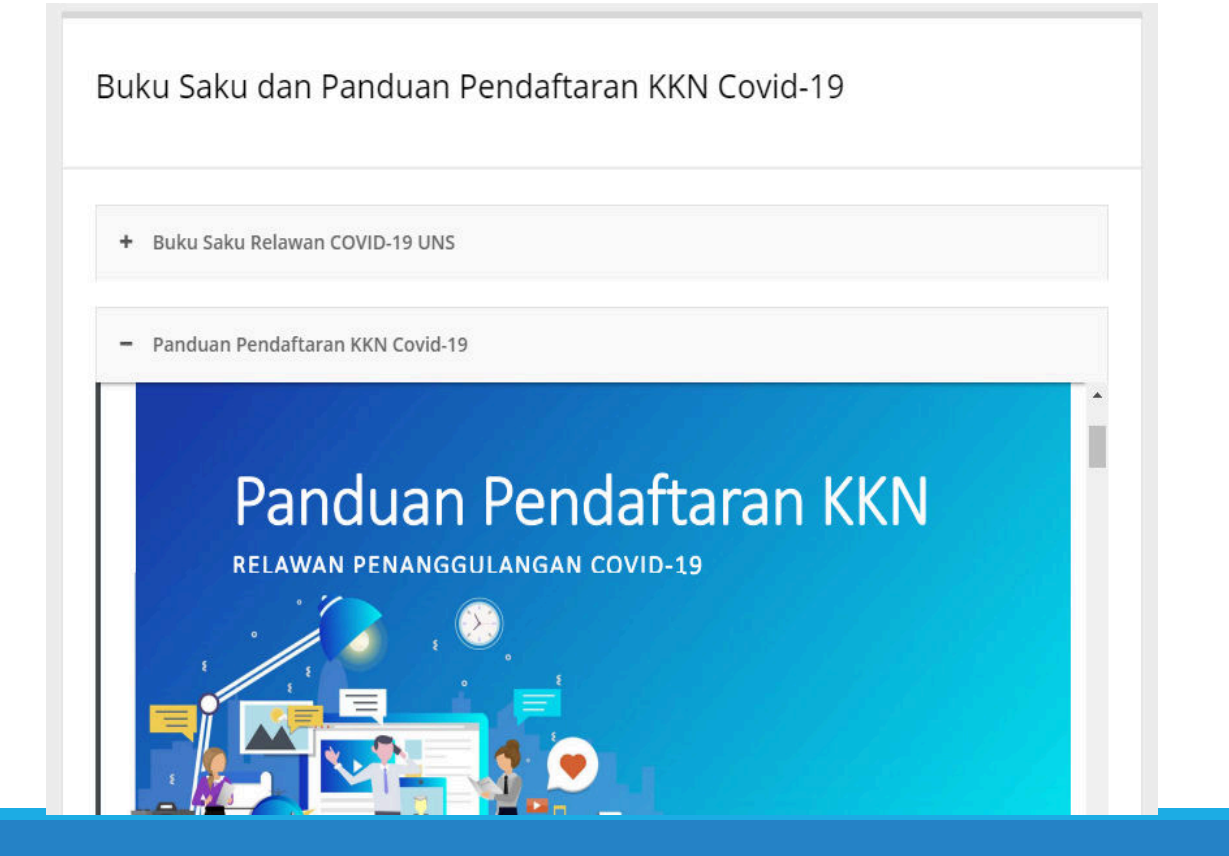

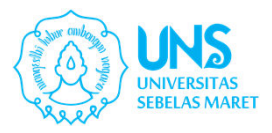

### Update Profil Mahasiswa

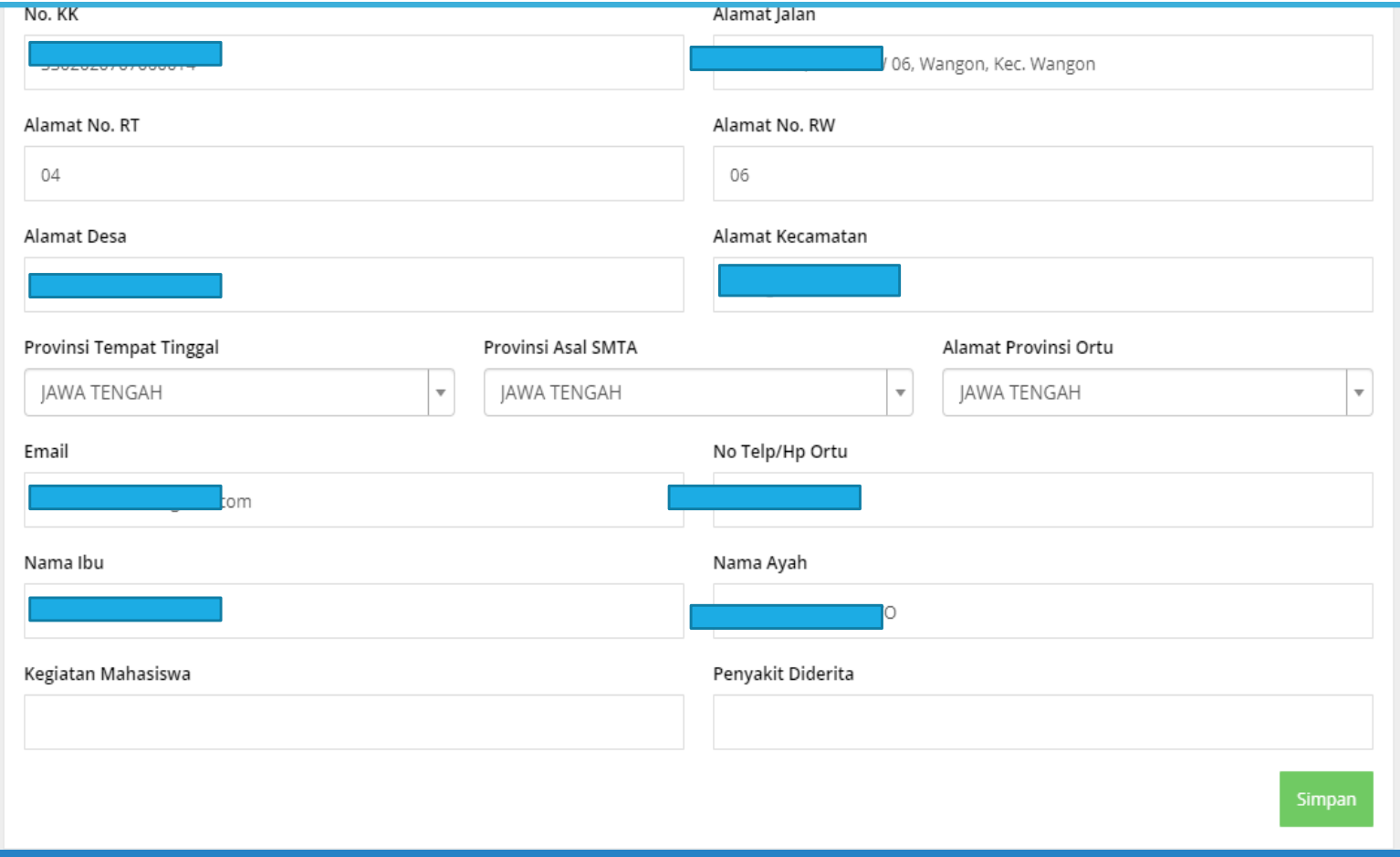

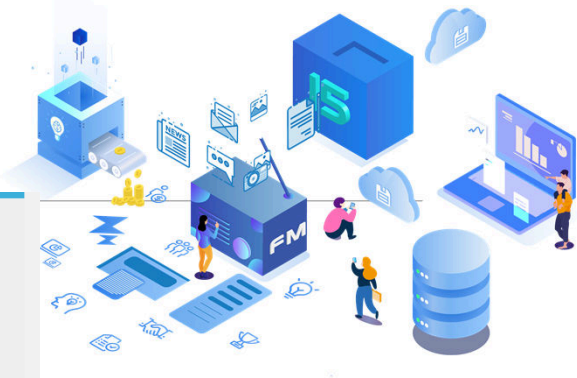

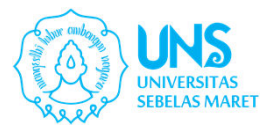

## Mengunggah Berkas Prasyarat

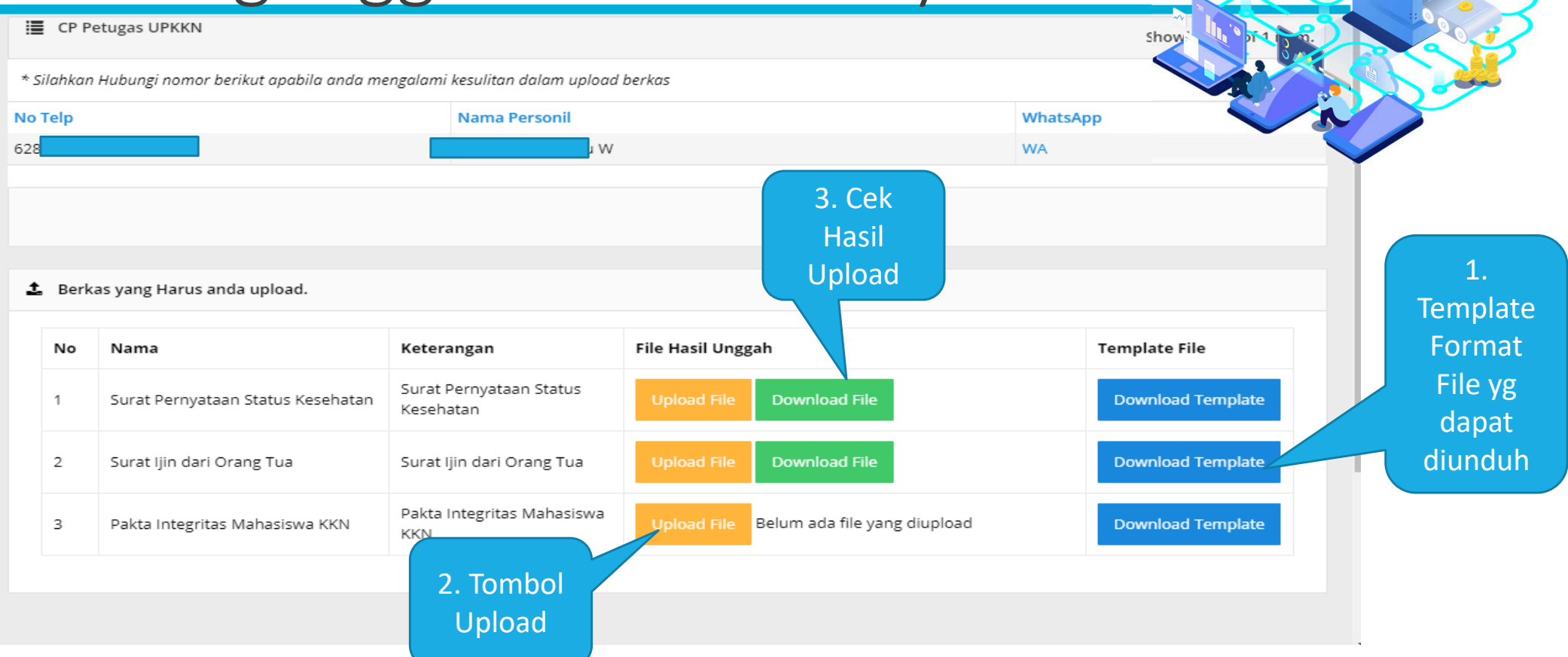

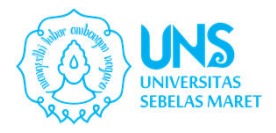

## Memilih Tema

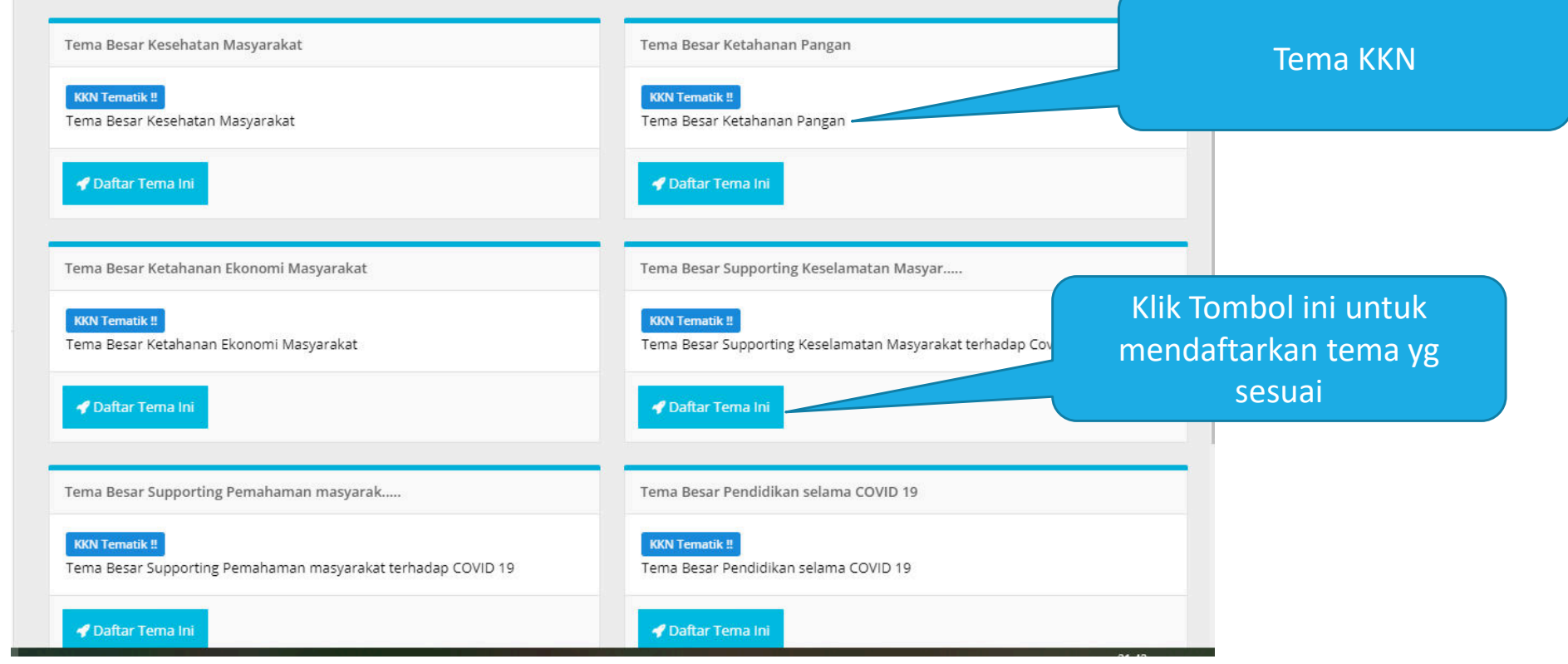

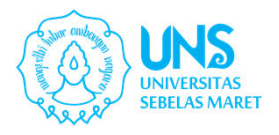

## Mengisikan Lokasi KKN

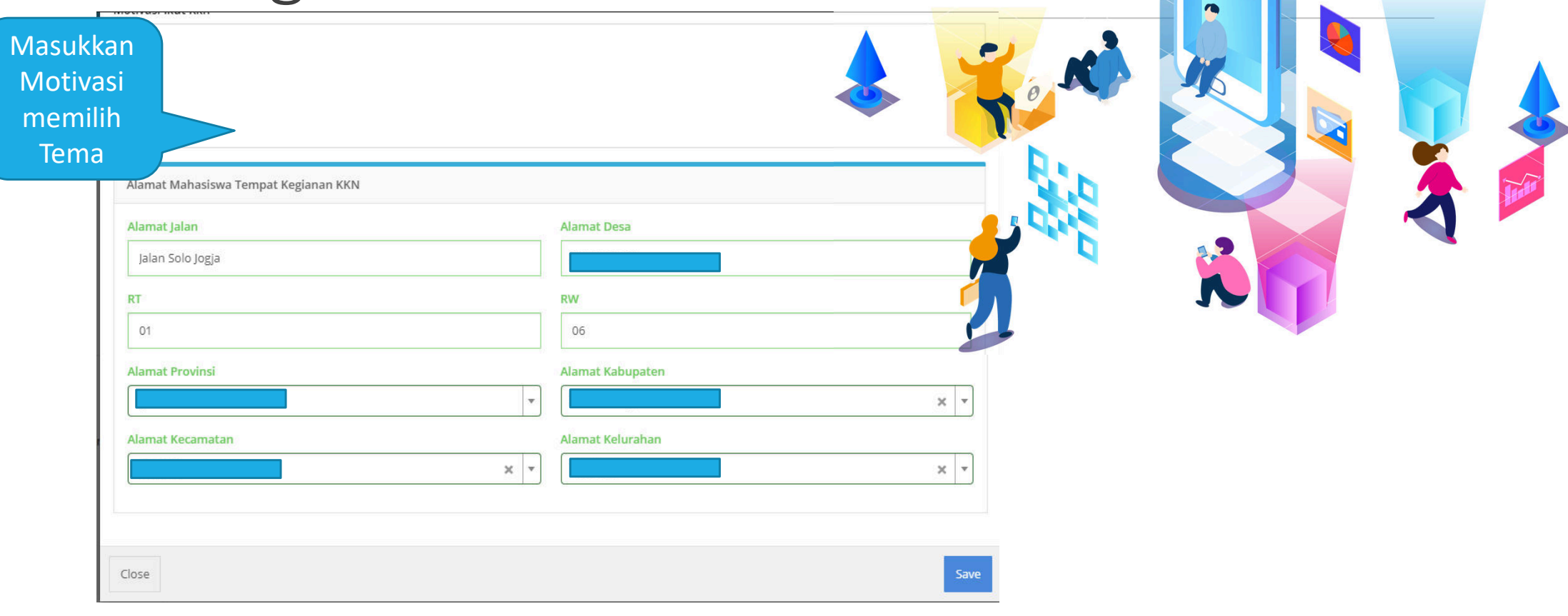

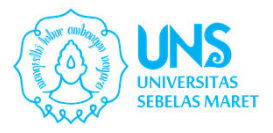

#### Finalisasi

#### ◆ Anda Sudah Terdaftar !!

Terimakasih () sudah mendaftar KKN.

Saat ini sudah terdaftar pada KKN Individu dengan tema kemitraan. Dimana pada KKN ini akan dilaksanakan secara individu, namun tetap akan ada kelompok dan DPL, namun kelompok ini hanya sebatas untuk koordinasi dengan DPL.

Saat ini anda sedang tinggal di alamat berikut sesuai dengan apa yang anda isikan saat memilih tema,

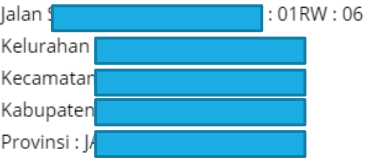

Apabila anda sudah yakin dengan tema yang dipilih, silahkan klik finalisasi, namun apabila ingin membatalkan dan mengulang pendaftaran, silahkan klik batalkan pendaftaran pada tombol dibawah ini.

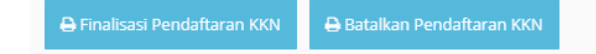

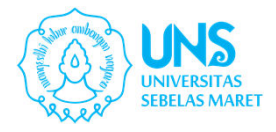

### Cetak Bukti Daftar

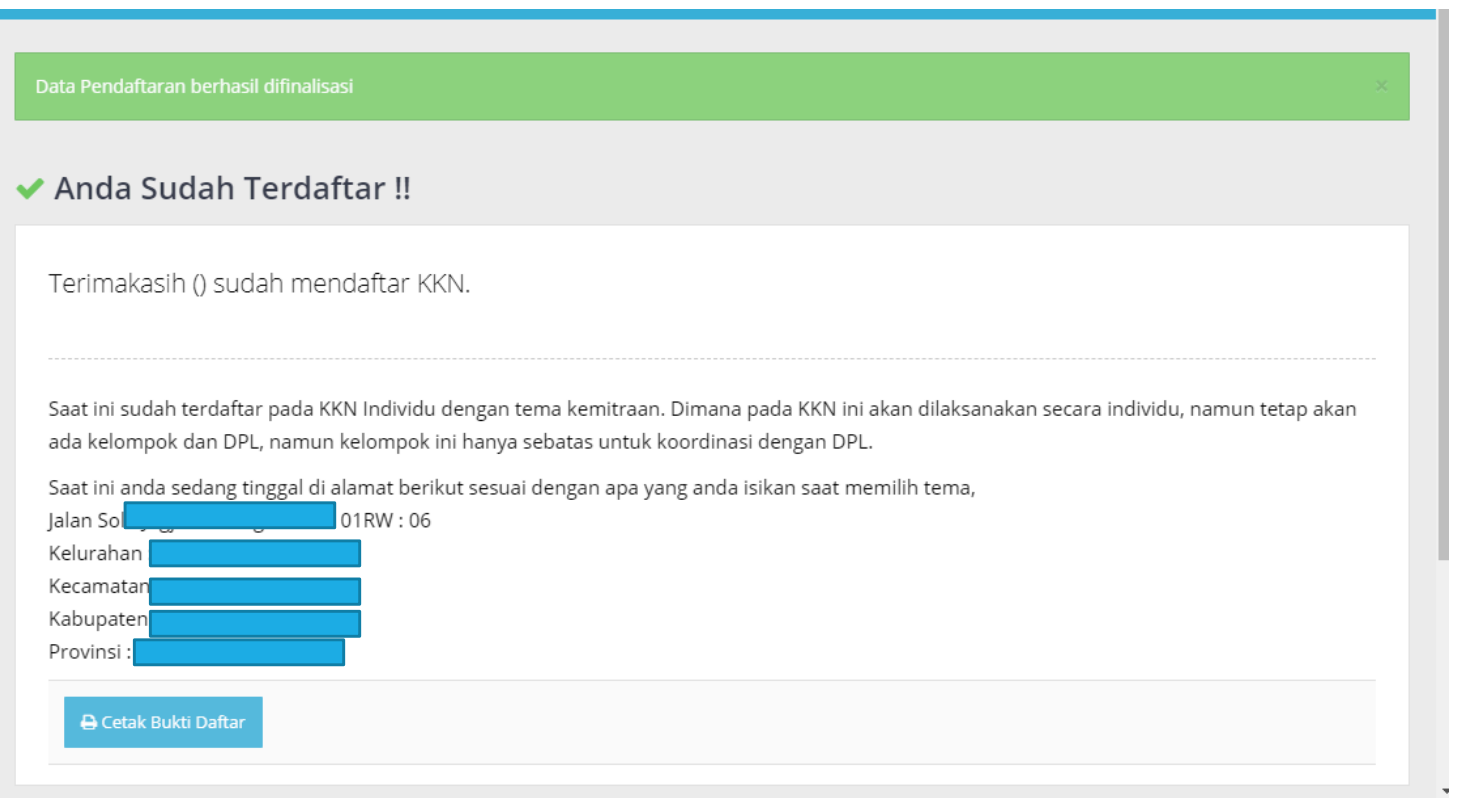

# Sekian

#### TERIMA KASIH

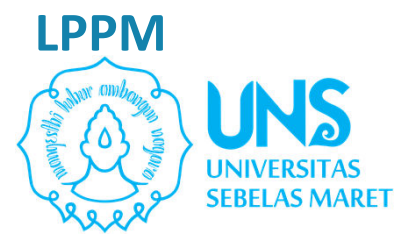

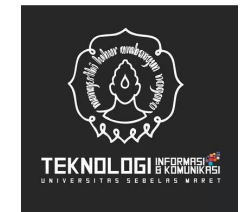